## 湖南教师信息管理系统培训机构管理员操作指南

#### 目录

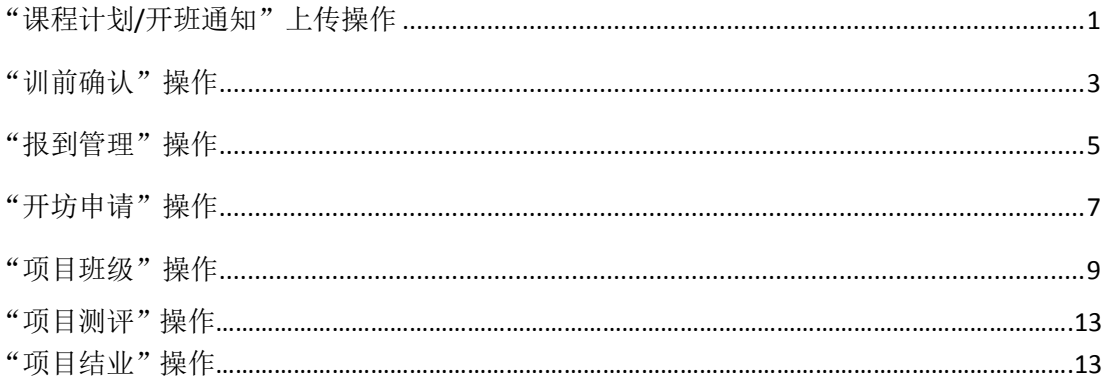

# <span id="page-0-0"></span>"课程计划/开班通知"上传操作

在地址栏中输入系统网址: http://manage.hnteacher.net, 进入登录界面,  $1.$ 

登 陆 输入培训机构登录账号、密码及验证码,点击 完成登录操作, 如 图 1 所示

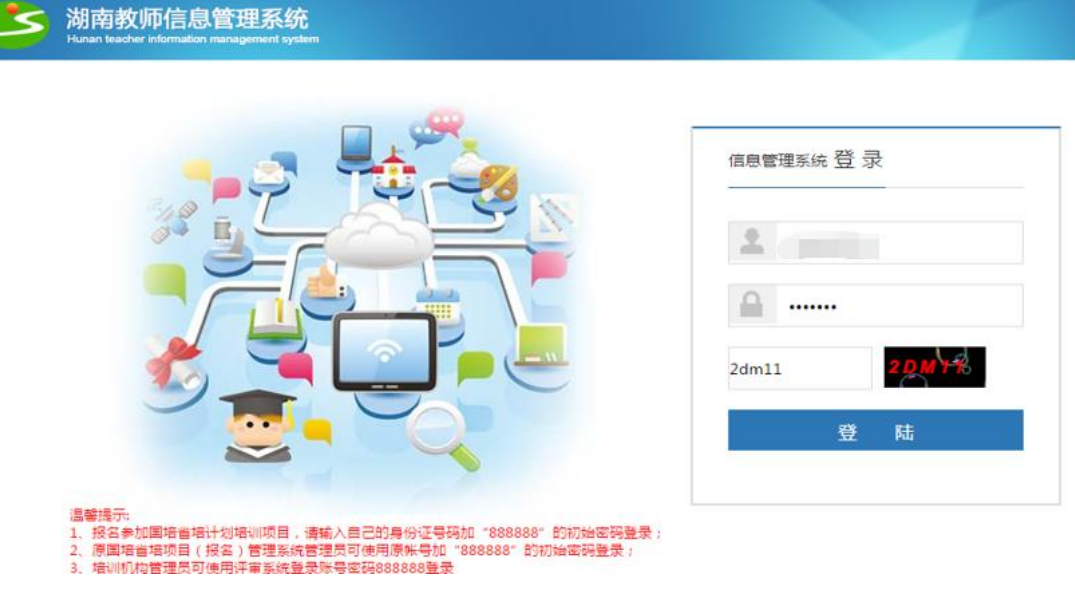

图 1 培训机构登录

培训机构进入系统后点击【报名项目管理】模块下的<sup>35项目说明</sup>, 如图  $2<sub>1</sub>$ 2 所示

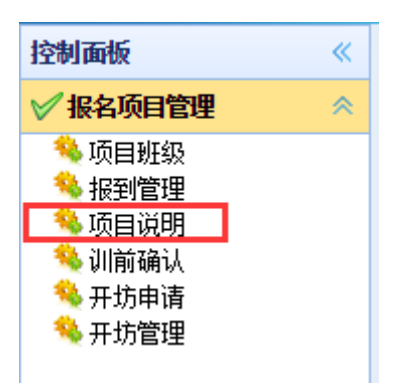

图 2 项目说明

3. 进入项目说明界面中,默认显示当年各项目信息,勾选一个需要上传开 班通知/课程计划的项目,若需快速查找项目,可通过培训年度、培训层级、评 审类型、项目名、开班时间等条件进行查询,选中项目后,点击 ● <sup>修改</sup> 按钮, 如图 3 所示

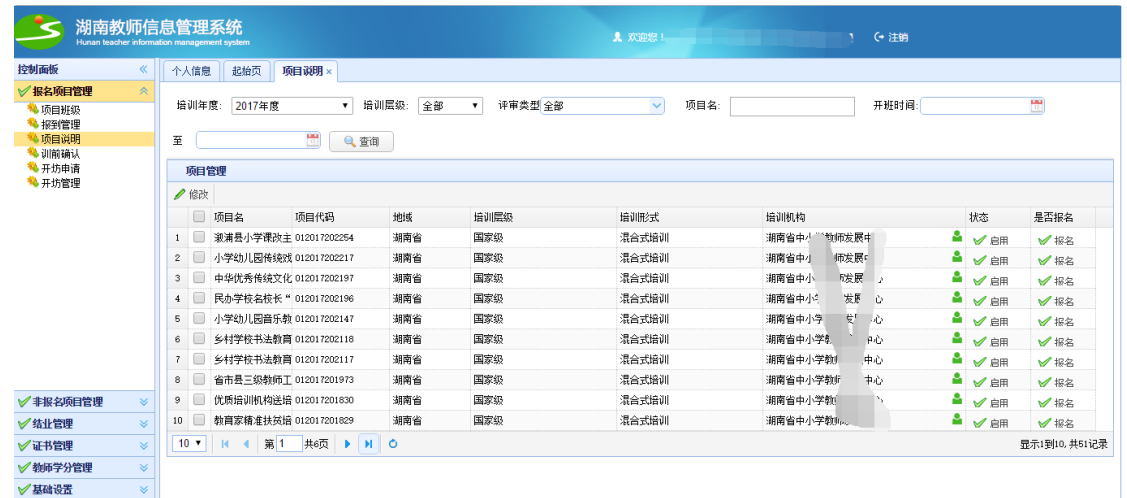

图 3 选择需上传文档的项目界面

4. 在弹出的修改界面中进行开班通知和课程计划文档的上传,点击 选择文件文件的浏览,找到需要上传的文档,如图 4 所示;再点击\_ 点击上传 按钮进行上传操作,上传完成后出现提示信息:上传成功,如图 5 所示

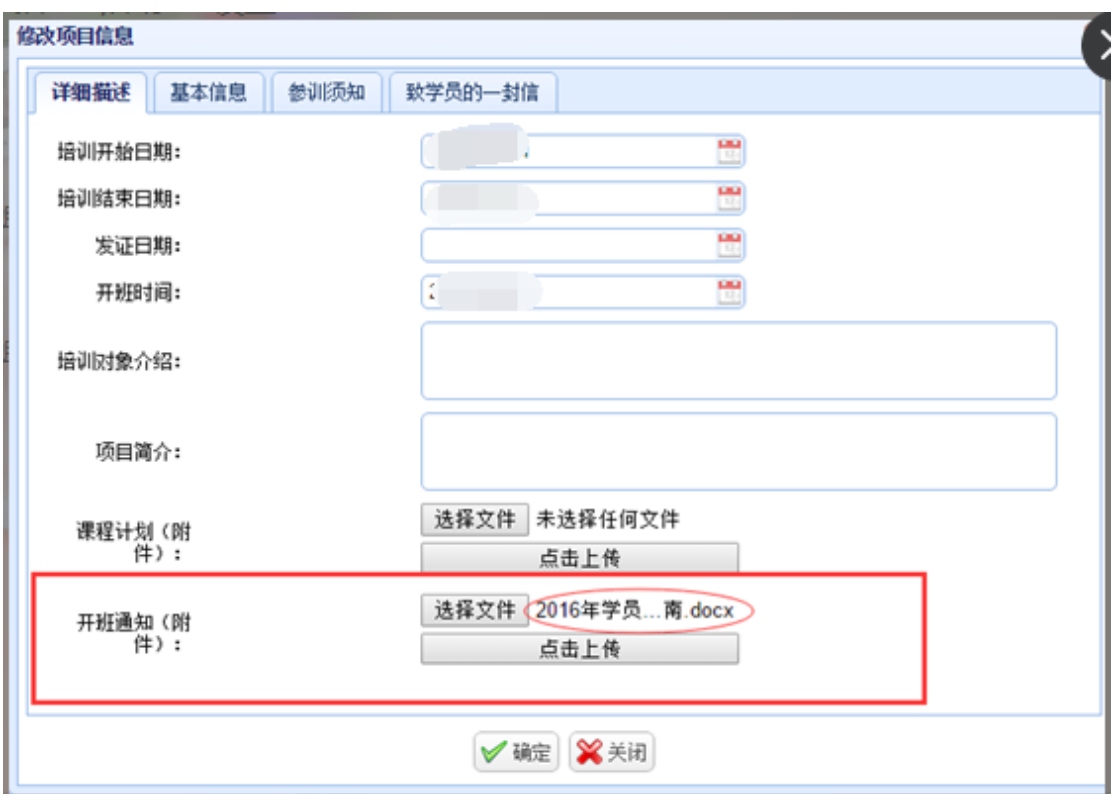

图 4 浏览文件进行上传界面

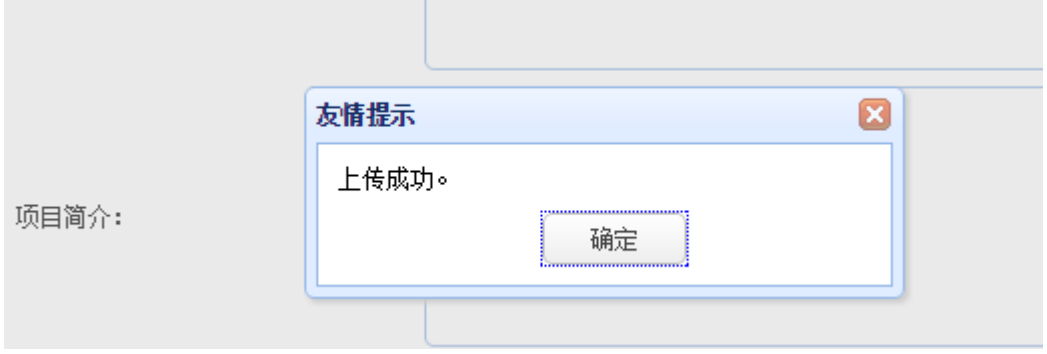

图 5 上传成功提示界面

注意: 1) 如进行多次上传, 则覆盖上一次上传的内容;

2) 上传成功后,请务必点击"确定"后再关闭,以免上传成功却无法显示和下载。如 下图示:

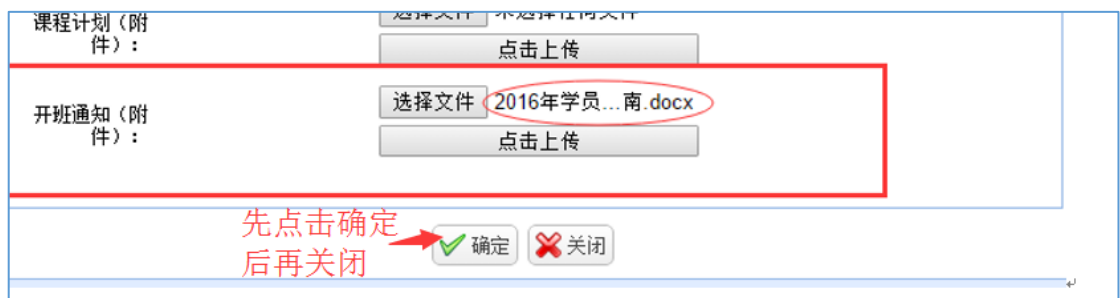

# <span id="page-3-0"></span>"训前确认"操作

1. 培训机构进入系统后点击【报名项目管理】模块下的 和训前确认, 如图 6 所示,可查看该培训机构下的项目,默认显示当年该培训机构所承办的各 项目,如图 7 所示

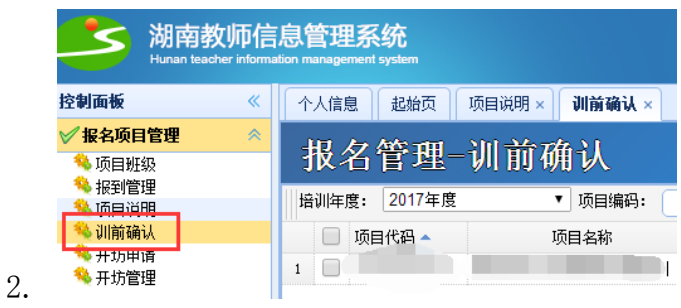

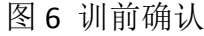

|                  | 湖南教师信息<br>Hunan teacher information management system |                     |                 |       |              |       |          |         |  |      |                                    | <b>え 欢迎您</b> |      |       |      | <b>ARCTM</b> | G 注销       |                |              |                            |               |
|------------------|-------------------------------------------------------|---------------------|-----------------|-------|--------------|-------|----------|---------|--|------|------------------------------------|--------------|------|-------|------|--------------|------------|----------------|--------------|----------------------------|---------------|
| 控制面板             |                                                       | 《                   |                 | 个人信息  | 起始页          | 训前确认× |          |         |  |      |                                    |              |      |       |      |              |            |                |              |                            |               |
| √报名项目管理          |                                                       | $\hat{\mathcal{R}}$ |                 |       |              |       |          |         |  |      |                                    |              |      |       |      |              |            |                |              |                            |               |
| 3 项目排级           |                                                       |                     |                 |       | 报名管理-训前确认    |       |          |         |  |      |                                    |              |      |       |      |              |            |                |              |                            |               |
| 3 训前确认<br>% 报到管理 |                                                       |                     |                 | 培训年度: | 2016年度       |       |          | ▼ 项目编码: |  |      | 项目名称:                              |              |      | 培训层级: |      | M            | Q 搜索       |                |              |                            |               |
| % 项目说明           |                                                       |                     |                 |       | 项目代码 ▲       |       |          | 项目名称    |  | 培训机构 |                                    |              | 培训形式 |       | 培训层级 | 指标数          |            |                |              | 保留指标 省级已审 市州已审 已确认人数 未确认人数 |               |
| 4 开坊申请<br>3 开坊管理 |                                                       |                     |                 |       | 012016010158 |       |          |         |  |      | 区县中小学工作坊主持人(小学语文0201 胡南省中小学教师发展中心  | 混合式培训        |      | 国家级   |      | 100          | $\theta$   | $\overline{c}$ | 100          | 90                         | 10            |
|                  |                                                       |                     | $\mathbf{2}$    |       | 012016010159 |       |          |         |  |      | 区县中小学工作坊主持人(小学教学C202 湖南省中小学教师发展中心  | 混合式培训        |      | 国家级   |      | 100          | $\circ$    | $\overline{2}$ | 100          | 100                        | $\Omega$      |
|                  |                                                       |                     | 3               |       | 012016010160 |       |          |         |  |      | 区县中小学工作坊主持人工作坊研修 (初湖南省中小学教师发展中心    | 混合式培训        |      | 国家级   |      | 100          | $\alpha$   | $\mathbf{0}$   | 100          | 5                          | 95            |
|                  |                                                       |                     | $\frac{4}{3}$   |       | 012016010161 |       |          |         |  |      | 区县中小学工作坊主持人工作坊研修 (初湖南省中小学教师发展中心)   | 混合式培训        |      | 国家级   |      | 100          | $\Omega$   | $\theta$       | 98           | $\mathbf{0}$               | 98            |
|                  |                                                       |                     | 5               |       | 012016010164 |       |          |         |  |      | 全省师德巡讲团工作坊 (0213) 湖南省中湖南省中小学教师发展中心 | 混合式培训        |      | 国家级   |      | 70           | $^{\circ}$ | $\mathbf 0$    | 70           | $\mathbf{0}$               | 70            |
|                  |                                                       |                     | 6               |       | 012016010165 |       |          |         |  |      | 教师发展研究骨干教师主题工作坊 (C21-湖南省中小学教师发展中心  | 混合式培训        |      | 国家级   |      | 70           | $\alpha$   | $\theta$       | $\mathbf{0}$ | $\mathbf{0}$               | $\mathbf{0}$  |
|                  |                                                       |                     | $\overline{7}$  |       | 012016010220 |       |          |         |  |      | 中小学送培到县示范性培训茶陵县(B101 湖南省中小学教师发展中心  | 混合式培训        |      | 国家级   |      | 600          | $\theta$   | $\theta$       | 599          | $\mathbf{0}$               | 599           |
|                  |                                                       |                     | 8               |       | 012016010254 |       |          |         |  |      | 乡村学校书法教育晋干教师培训 (初中1 湖南省中小学教师发展中心   | 混合式培训        |      | 国家级   |      | 70           | $\circ$    | $\mathbf{0}$   | 69           | $\mathbf{0}$               | 69            |
|                  |                                                       |                     | 9               |       | 012016010255 |       |          |         |  |      | 乡村学校书法教育骨干教师培训(小学》湖南省中小学教师发展中心     | 混合式培训        |      | 国家级   |      | 73           | и          | $\mathbf{0}$   | 71           | $\mathbf{0}$               | 71            |
|                  |                                                       |                     | 10              |       | 012016010276 |       |          |         |  |      | 数师资格考试管理者培训 (E304) 湘南省湖南省中小学数师发展中心 | 混合式培训        |      | 国家级   |      | 150          | $\theta$   | $\theta$       | 112          | $\mathbf{0}$               | 112           |
|                  |                                                       |                     | 11              |       | 012016010291 |       |          |         |  |      | 民办学校教学副校长培训(初中8101) 湖 湖南省中小学教师发展中心 | 混合式培训        |      | 国家级   |      | 70           | $^{\circ}$ | $\mathbf 0$    | 66           | $\Omega$                   | 66            |
| √非报名项目管理         |                                                       | $\approx$           | 12              |       | 012016010292 |       |          |         |  |      | 民办学校教学副校长培训(小学8102) 湖 湖南省中小学教师发展中心 | 混合式培训        |      | 国家级   |      | 72           | $\alpha$   | $\Omega$       | 61           | $\Omega$                   | 61            |
| √结业管理            |                                                       | ×                   | 13 <sup>°</sup> |       | 012016010313 |       |          |         |  |      | 县级教师培训机构培训主任高级研修 ( k 湖南省中小学教师发展中心  | 混合式培训        |      | 国家级   |      | 70           | $\theta$   | n              | 65           | $\Omega$                   | 65            |
| √证书管理            |                                                       | ×                   | 14              |       | 012016010314 |       |          |         |  |      | 省级教师培训基地校培训团队研修(小学湖南省中小学教师发展中心     | 混合式培训        |      | 国家级   |      | 70           | $^{\circ}$ | $\overline{2}$ | 67           | $\mathbf{r}$               | 67            |
| √約师学分管理          |                                                       | ×                   | 15              |       | 012016010315 |       |          |         |  |      | 省级教师培训基地校培训团队研修(初中湖南省中小学教师发展中心     | 混合式培训        |      | 国家级   |      | 70           | $^{\circ}$ | $\mathbf 0$    | 62           | $\theta$                   | 62            |
| √基础设置            |                                                       | $\mathbbmss{}$      | 15              | ×     | 第1           |       | #4页<br>٠ | $M$ 0   |  |      |                                    |              |      |       |      |              |            |                |              |                            | 界示1到15. #53记录 |

图 7 训前确认列表界面

3. 勾选一个需要进行训前确认的项目,若需快速查找项目,可通过培训年度、 项目编码、项目名称、培训层级等条件进行查询,选中项目后,双击项目 进入,如图 8 所示

| 湖南教师信息管理系统<br>Hunan teacher information management system |                    |                |                           |                |         |                     |                    |            |       | <b>え 欢迎您!</b> |           |        | □』 √注销             |                    |                          |
|-----------------------------------------------------------|--------------------|----------------|---------------------------|----------------|---------|---------------------|--------------------|------------|-------|---------------|-----------|--------|--------------------|--------------------|--------------------------|
| 控制面板                                                      | «                  |                | 个人信息                      |                | 起始页     | 训前确认×               |                    |            |       |               |           |        |                    |                    |                          |
| √报名顶目管理                                                   | $\hat{\mathbb{A}}$ |                |                           |                |         | 中国大学の全国語 2011年4月24日 |                    |            |       |               |           |        |                    |                    |                          |
| <b>%项目班级</b>                                              |                    |                | <b>L</b> 学员确认             |                |         |                     |                    |            |       |               |           |        |                    | <b>BOX</b>         |                          |
| % 报到管理<br><b>秘项目说明</b>                                    |                    | 墙              |                           |                |         |                     |                    |            |       |               |           |        |                    |                    |                          |
| 3 训前确认                                                    |                    |                |                           | 地域:            |         |                     |                    | 机构:        |       | 姓名:           |           |        | 主要任教学科:<br>--请选择-- | $\pmb{\mathrm{v}}$ |                          |
| <b>も 开坊由语</b><br><b>%开坊管理</b>                             |                    | $\mathbf{1}$   |                           |                | 主要任教学段: | --请洗择--             | $\pmb{\mathrm{v}}$ | 章向学科:      | 请选择   | ▼ 确认状态:       | --请选择-- ▼ | Q查询    |                    |                    |                          |
|                                                           |                    | $\overline{2}$ |                           |                |         |                     |                    |            |       |               |           |        |                    |                    |                          |
|                                                           |                    | 3              |                           |                | √学员确认   | X 撤消确认              |                    |            |       |               |           |        |                    |                    |                          |
|                                                           |                    | $\overline{4}$ |                           |                | 确认状态    | 姓名                  | 件别                 |            | 电话号码  | 学历            | 主要任教学的    | 主要任教学科 | 章向学科               | 学校                 |                          |
|                                                           |                    | 5              | $\mathbf{1}$              | $\Box$         | 未确认     | 華                   | 女                  | 1387       | 1017  | 大学本科          | 小学        | 小学语文   | 小学语文               | 石门县数音局             | $\Delta$                 |
|                                                           |                    | 6              | 2                         |                | 未确认     | 撒                   | 女                  | 137878     | - 41  | 大学本科          | 小学        | 小学语文   | 小学语文               | 桃源县实验学校            |                          |
|                                                           |                    | $\overline{7}$ | 3.                        | m              | 未确认     | 黄白                  | 女                  | 1827358    | - 33  | 大学本科          | 小学        | 小学语文   | 小学语文               | 永兴县红旗实验小学          |                          |
|                                                           |                    | 8              | 4                         | m              | 未确认     | 陈洁                  | 女                  | 137892     | $-25$ | 大学专科          | 小学        | 小学语文   | 小学语文               | 白牙市二小              |                          |
|                                                           |                    | 9              | 5.                        | m              | 未确认     | 陈可心                 | 女                  | 13469.     | 950   | 大学本科          | 小学        | 小学语文   | 小学语文               | 萎底书院学校             |                          |
|                                                           |                    | 10             | 6                         |                | 未确认     | 防群                  | 女                  | 15273      | 266   | 大学本科          | 校外教育机构    | 高中语文   | 小学语文               | 邵东教师讲修学校           |                          |
|                                                           |                    | 11             | 7.                        | $\blacksquare$ | 未确认     | 陈小                  | 女                  | 13511      | 236   | 大学本科          | 小学        | 小学语文   | 小学语文               | 安化县教育局机关           |                          |
|                                                           |                    | 12             | 8                         |                | 未确认     | 防线                  | 女                  | 18175      | 3611  | 大学本科          | 高中        | 高中语文   | 小学语文               | 降回教师进修学校           |                          |
|                                                           |                    | 13             | 9                         |                | 未确认     | 谢                   | 男                  | 13875      | 600   | 大学本科          | 小学        | 小学语文   | 小学语文               | 安化县东坪镇城南完小         |                          |
| √非报名顶目答理                                                  | ×                  | 14             | 10                        |                | 未确认     | 单                   | 女                  | 130367     | 571   | 大学本科          | 小学        | 小学语文   | 小学语文               | 邵东县城区第二完全小学        |                          |
| √结业管理                                                     | ×                  | 15             | 11                        |                | 未确认     | <b>RR</b>           | 女                  | 138735     | -68   | 大学专科          | 小学        | 小学语文   | 小学语文               | 汝城县思源实验学校          |                          |
|                                                           |                    |                | 12 <sup>°</sup>           |                | 未确认     | $T$ $\rightarrow$   | ŧ.                 | 1380840: 7 |       | 大学本科          | 小学        | 小学语文   | 小学语文               | 平江县汉昌学区(小学)        | $\overline{\phantom{a}}$ |
| √证书管理<br>√教师学分管理                                          | ×<br>×             |                | 100                       |                | ٠<br>м  | 第1                  | 共1页                | M<br>Ò     |       |               |           |        |                    | 显示1到100,共100记录     |                          |
| √基础设置                                                     | ×.                 | 15             | $\boldsymbol{\mathrm{v}}$ | $\mathbb{N}$   | 第1      | 共4页<br>ъ.           | $M$ 0              |            |       |               |           |        |                    | 显示1到15.共50记录       |                          |

图 8 学员确认界面

4. 勾选图 8 界面中需进行确认的学员, 点击 <sup>√ 学员确认</sup> 按钮完成确认操作, 若已确认的学员需撤销,可再次选择学员,点击 ※ <sup>瓣消确认</sup> 按钮进行撤 销

# <span id="page-4-0"></span>"报到管理"操作

特别提醒:在进行报到管理操作之前,需对学员进行训前确认操作,否则学员报 到状态为不可选状态

1.培训机构进入系统后点击【报名项目管理】模块下的 , 据到管理, 如图 9 所示, 可查看该培训机构下的项目,默认显示当年该培训机构所承办的各项目,如图 10 所示

|                      | 湖南教师信息管理系统<br>Hunan teacher information management system |                     |        |
|----------------------|-----------------------------------------------------------|---------------------|--------|
| 控制面板<br>≪            | 个人信息<br>起始页                                               | 项目说明 ×<br>训前确认×     | 报到管理 × |
| 报名项目管理<br>仌<br>项目班级  | 报名管理-报到管理                                                 |                     |        |
| 报到管理<br>项目说明<br>训前确认 | 2017年度<br>培训年度:<br>■ 导出报名表                                | 项目编码:               |        |
| 开坊申请<br>开坊管理         | 项目代码 ▲<br>1                                               | 项目名称<br>重整局 工车车 充气机 | 培训     |

图 9 报到管理

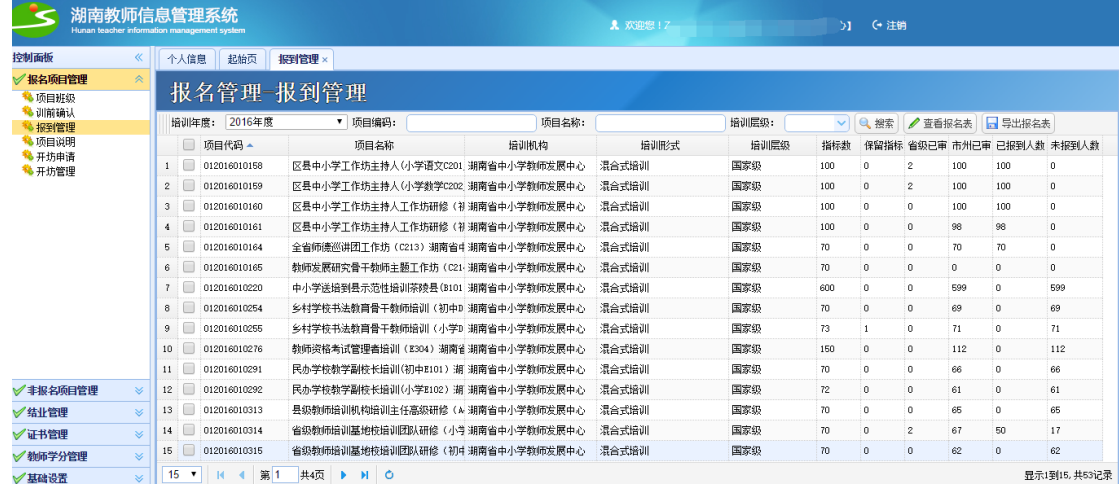

图 10 报到管理项目列表

2.勾选一个项目,点击 <sup>2 查看报名表</sup> 可查看该项目的具体报名信息

3.勾选一个项目,点击 · 日 导出报名表 可下载并查看该项目的具体报名信息 4.勾选一个需要进行报到的项目,若需快速查找项目,可通过培训年度、项目编 码、项目名称、培训层级等条件进行查询,选中项目后,双击项目进入,如图 11 所示

| 湖南教师信息管理系统<br>Hunan teacher information management system |       |                  |                           |                    |          |              |              |            | <b>え 欢迎您!</b> |        |      | + 注销         |                    |                          |
|-----------------------------------------------------------|-------|------------------|---------------------------|--------------------|----------|--------------|--------------|------------|---------------|--------|------|--------------|--------------------|--------------------------|
| 控制面板                                                      | $\ll$ |                  | 个人信息                      | 起始页                | 报到管理×    |              |              |            |               |        |      |              |                    |                          |
| √报名项目管理                                                   | 《     |                  |                           | 42 夕 答 珊           | - 取 到答 曲 |              |              |            |               |        |      |              |                    |                          |
| % 项目班级<br><b>卷训前确认</b>                                    |       |                  | 学员报到                      |                    |          |              |              |            |               |        |      |              | <b>BOX</b>         |                          |
| * 报到管理<br><b>秘项目说明</b>                                    |       | 垣                |                           | 地域:                |          |              | 机构:          |            | 姓名:           |        |      | 学科:<br>-清选择- | $\pmb{\mathrm{v}}$ |                          |
| 3 开访申请<br><b>も开坊管理</b>                                    |       | 1<br>$\bar{2}$   |                           | 学段:                | -请选择-    | $\mathbf{v}$ | 意向学科:<br>请选择 |            | ▼ 报到状态:       | -请选择-▼ | Q查询  |              |                    |                          |
|                                                           |       | $\mathbf{3}$     |                           | √学员报到              | ※撤消报到    | 日导出学员        |              |            |               |        |      |              |                    |                          |
|                                                           |       | $\frac{4}{3}$    |                           | 报至财大态              | 姓名       |              | 性别           | 电话号码       | 学历            | 学段     | 学科   | 意向学科         | 学校                 |                          |
|                                                           |       | $\overline{5}$   |                           | 已报到                | 曾" 卫     | 女            | 13786142     |            | 大学专科          | 小学     | 小学教学 | 小学教学         | 玉潭实验小学             |                          |
|                                                           |       | 6                | $\mathbf{2}$              | 已报到                | 筐        | 女            | 1361737      |            | 大学专科          | 初中     | 初中数学 | 小学教学         | 益阳市特殊教育学校          |                          |
|                                                           |       |                  | 3                         | 已报到                | ≝<br>Ē   | 男            | 152263( 1    |            | 大学本科          | 小学     | 小学教学 | 小学教学         | 鹿马桥中心小学            |                          |
|                                                           |       | 8                |                           | 已报到                | 陭        | 女            | 1360730      | 5          | 大学本科          | 小学     | 小学教学 | 小学教学         | 岳阳市君山区广兴洲镇中心       |                          |
|                                                           |       | 9                | 5                         | 已报到                | 陈        | $\star$      | 1816629      | <b>InG</b> | 大学本科          | 小学     | 小学教学 | 小学教学         | 益阳市安化县梅城镇完全小       |                          |
|                                                           |       | 10               | 6                         | 已报到                | 陈        | 女            | 189420:      | $\beta$    | 大学本科          | 小学     | 小学教学 | 小学教学         | 大浦中心学校             |                          |
|                                                           |       | 11               | $\mathbf{7}$              | 已报到                | 陈        | $\star$      | 139742       | 40         | 大学本科          | 小学     | 小学教学 | 小学教学         | 禁T镇中心学校            |                          |
| √非报名项目管理                                                  | ×.    | 12               | 8                         | 已报到                | 氃<br>i ś | 男            | 139731       | 68         | 硕士研究生         | 小学     | 小学教学 | 小学教学         | 南县教育局教学教研室         |                          |
| √结业管理                                                     | ×.    | 13               | 9                         | 已报到                | 氃        | 男            | 18975        | 311        | 大学本科          | 高中     | 高中教学 | 小学教学         | 隆回教师进修学校           |                          |
| √证书管理                                                     | ×.    | 14               | $10-10$                   | 已报到                | 献        | 男            | 18874 780    |            | 大学本科          | 初中     | 初中美术 | 小学教学         | 青山桥中心学校            | $\overline{\phantom{a}}$ |
| √約师学分管理                                                   | ×.    | 15               | 100                       |                    | м        | 共1页<br>第     | H<br>Õ       |            |               |        |      |              | 显示1到100,共100记录     |                          |
| √基础设置                                                     | ×.    | 15 <sub>15</sub> | $\boldsymbol{\mathrm{v}}$ | 第1<br>$\mathbb{N}$ | 共4页      | $M$ 0        |              |            |               |        |      |              | 显示1到15,共53记录       |                          |

图 11 学员报到界面

5. 勾选图 11 界面中需进行报到的学员, 点击 <sup>√学员报到</sup> 按钮完成报到操作, 若已报到的学员需撤销报到,可再次选择学员,点击<sup>※撤消报到</sup>按钮进行 撤销

# <span id="page-6-0"></span>"开坊申请"操作

1. 培训机构进入系统后点击【报名项目管理】模块下的 \* 开坊申请, 如图 12 所示

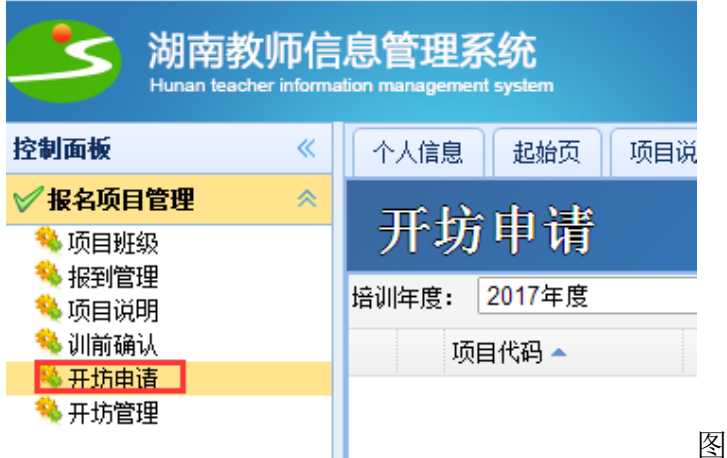

图 12 开坊申请

2. 如图 13 所示,可以查看此培训机构下所有的需开坊的培训项目, 默认显 示当年该培训机构所承办的各项目信息,若需快速查找项目,可通过培训年 度、项目编码、项目名称、培训层级等条件进行查询

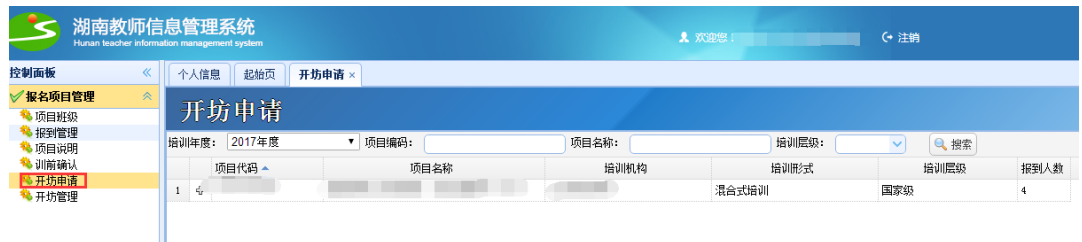

### 图 13 开坊申请主界面

3. 点击项目左侧的 <sup>中</sup> 按钮,可展开此项目,如图 14 所示

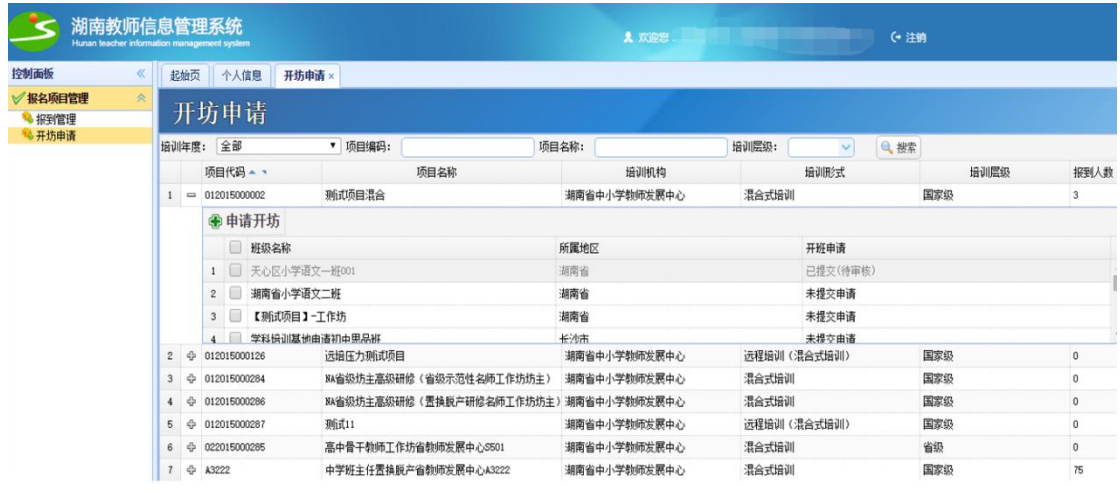

图 14 项目展开界面

4. 勾选需要申请的工作坊,点击 + 中请开坊 + 按钮, 再点击提示框中的 确定按钮,如图 15 所示,弹出申请已提交提示框,如图 16 所示,即申请成功, 可以看到开班申请的状态是 <sup>已提交(待审核)</sup> ,等待审核即可

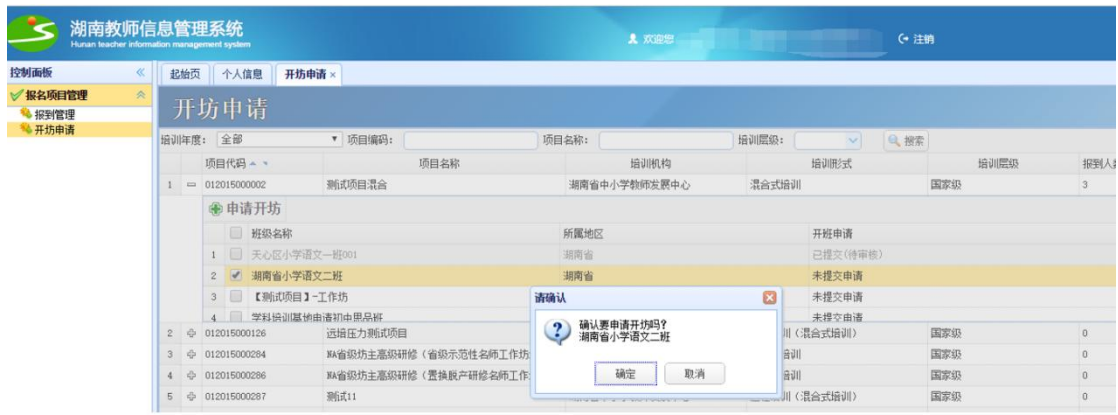

图 15 申请开坊提示框

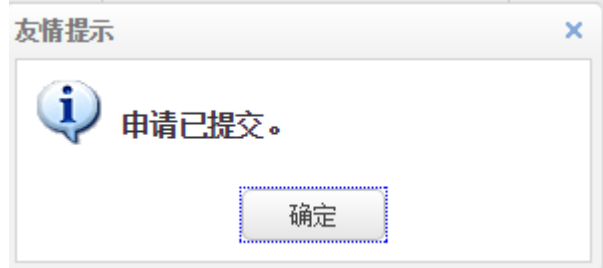

图 16 申请已提交界面

注:【非报名项目管理】下的<sup>40</sup>非报名开坊申请 模块进行开坊申请操作时请参 照【报名项目】中的参开坊申请

## <span id="page-8-0"></span>"项目班级"操作

1. 培训机构进入系统后点击【报名项目管理】模块下的 , 项目班级, 如图

17 所示

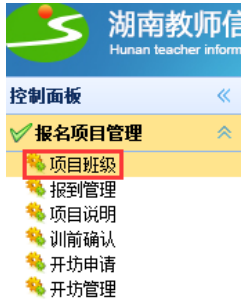

图 17 项目班级

2. 如图 18 所示,可以查看此培训机构所承办的各项目信息,默认显示当年, 若需快速查找项目,可通过培训年度、项目编码、项目名称、培训层级等 条件进行查询

| 控制面板<br>K                                      | 起始页<br>个人信息                             | 项目班级 ×  |                                           |              |        |      |              |
|------------------------------------------------|-----------------------------------------|---------|-------------------------------------------|--------------|--------|------|--------------|
| √ 报名项目管理<br>$\circlearrowright$<br><b>高田班级</b> | 报名管理-班级管理                               |         |                                           |              |        |      |              |
| 3 报到管理<br>4 开访申请                               | 2016<br>扮训年度:                           | v 项目编码: | 项目名称:                                     | <b>培训度级:</b> | ↓ Q 損索 |      |              |
| <b>电开坊管理</b>                                   | 顶目代码 -                                  | 汤田名称    | 培训机构                                      |              | 培训形式   | 培训层级 | 市州已审         |
|                                                | 012016010158<br>$\mathbf{1}$            |         | 医县中小学工作抗主持人(小学语文C201_1)省参拓发射调南省中小学教师发展中心  | 混合式培训        |        | 国宏级  | 100          |
|                                                | $\mathbf{z}$<br>012016010159            |         | 医县中小学工作坊主持人(小学教学C202 1)省教師发行選関省中小学教師发展中心  | 混合式培训        |        | 国家级  | 98           |
|                                                | $\overline{\mathbf{3}}$<br>012016010160 |         | 区县中小学工作坊主转人工作坊研修 (初中语文C203) 湖南省中小学教师发展中心  | 混合式提训        |        | 国家级  | 100          |
|                                                | 012016010161<br>$\ddot{ }$              |         | 区县中小学工作坊主排人工作坊研修(初中教学C204)湖南省中小学教师发展中心    | 混合式细训        |        | 国家级  | 99           |
|                                                | 5<br>012016010164                       |         | 全省経緯巡洋团工作法 (0213) 湖南省中小学教術发射调查省中小学教師发展中心  | 混合式增训        |        | 国家级  | 69           |
|                                                | 6<br>012016010220                       |         | 中小学送協制長示范性協训茶時县(3101)省中小学教仁訓南省中小学教師定第中心   | 混合式提训        |        | 国家级  | 600          |
|                                                | $\mathcal{I}$<br>012016010254           |         | 多村学校书法教育骨干教师设训(初中D111)湖南省:湖南省中小学教师发展中心    | 混合式提训        |        | 国家级  | 56           |
|                                                | 8<br>012016010255                       |         | 多村学校书法教育骨干教师编训〈小学0112) 湖南省《湖南省中小学教师发展中心   | 温命式提训        |        | 国家级  | 55           |
|                                                | 9<br>012016010276                       |         | 数杨资格条试管理者设训 (E304) 获南省中小学数杨2 调南省中小学数杨发展中心 | 混合式培训        |        | 国宏级  | 85           |
|                                                | 10<br>012016010291                      |         | 民办学校教学副校长册训(初中X101) 湖南省中小学教 湖南省中小学教師发展中心  | 混合式接引        |        | 国家级  | 49           |
|                                                | 012016010292<br>$11 -$                  |         | 尾小学校教学副校长编训(小学8102) 胡茵省中小学教 湖南省中小学教師发展中心  | 混合式提训        |        | 国家级  | 45           |
| √主捉名順日管理<br>s                                  | 12<br>012016010313                      |         | 县级教师组训机构组训主任高级研修(A403)湖南省:湖南省中小学教师发展中心    | 混合式细训        |        | 国家级  | 66           |
| $\overline{\mathbf{z}}$<br>◎結业管理               | 13<br>012016010314                      |         | 省组整備協训基地控檢训团科研修《小学语文404》基 期間省中小学教師发展中心    | 混合式设训        |        | 国家级  | 67           |
| 一证书管理<br>$\approx$                             | 012016010315<br>14                      |         | 省级频频器调基地控援训团队研修(初中英语A405)美 谢南省中小学教师发展中心   | 混合式设训        |        | 国家级  | 47           |
| ●検師学分管理<br>$\geq$                              | 16<br>012016010366                      | text项目  | 調査省中小学教師发展中心                              | 选择设训         |        | 国家级  | $\mathbf{0}$ |

图 18 项目班级主界面

3. 选择一个需要进行对其进行分班操作的项目,双击项目名称,弹出班级管 理的界面,如图 19 所示;培训机构管理员显示的区域为湖南省,点击"湖 南省"根节点,可展开整个地域,如图 20 所示

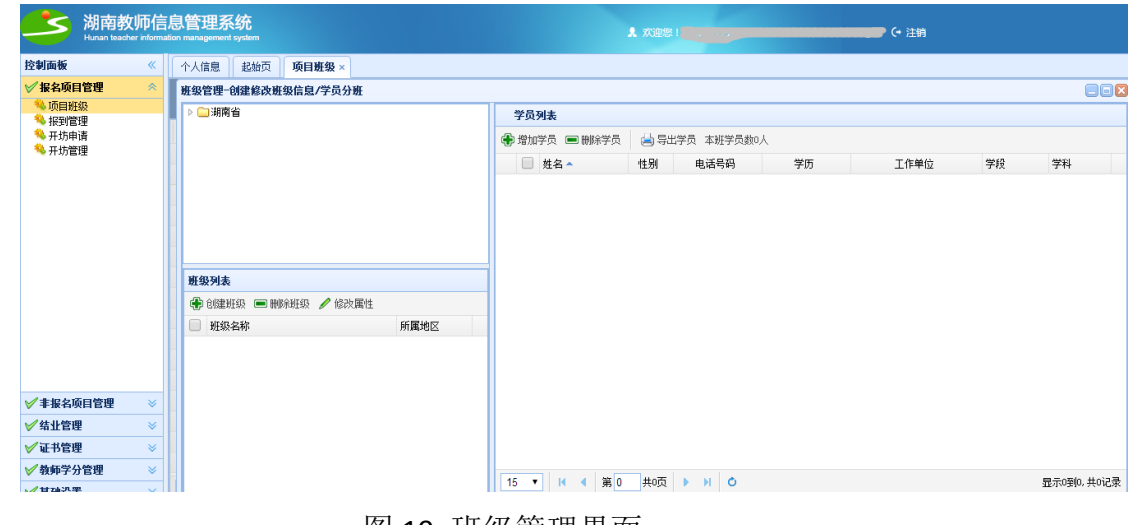

图 19 班级管理界面

|                         | 湖南教师信息管理系统<br>Hunan teacher information management system |           |         |                                                          |     |                      |      |          |               |    | ■ 欢迎您!ZXXJSFZZX 【湖南省中小学教师发展中心】 (→ 注销 |    |  |      |    |            |     |
|-------------------------|-----------------------------------------------------------|-----------|---------|----------------------------------------------------------|-----|----------------------|------|----------|---------------|----|--------------------------------------|----|--|------|----|------------|-----|
| 控制面板                    |                                                           | $\ll$     | 个人信息    |                                                          | 起始页 | 项目班级 ×               |      |          |               |    |                                      |    |  |      |    |            |     |
| √报名项目管理                 |                                                           | 《         |         |                                                          |     | 班级管理-创建修改班级信息/学员分班   |      |          |               |    |                                      |    |  |      |    |            | OOK |
| 3 项目班级<br><b>* 报到管理</b> |                                                           |           | ● ● 湖南省 |                                                          |     |                      |      | <b>A</b> | 学员列表          |    |                                      |    |  |      |    |            |     |
| 4 开坊申请                  |                                                           |           |         | ▶□长沙市<br>▶□株洲市                                           |     |                      |      |          | ● 增加学员 ■ 删除学员 |    | 山 导出学员 本班学员教0人                       |    |  |      |    |            |     |
| 4 开坊管理                  |                                                           |           |         | ▶ ■湘潭市<br>▷ _ 衡阳市                                        |     |                      |      |          | □ 姓名▲         | 性别 | 电话号码                                 | 学历 |  | 工作单位 | 学段 | 学科         |     |
|                         |                                                           |           | 班级列表    | ▷ ■邵阳市<br>▷□岳阳市<br>▷ ■常徳市<br>▶ ■张家界市<br>▶□益阳市<br>▶ ■ 郴州市 |     | ● 创建班级 ■ 删除班级 / 修改属性 |      |          |               |    |                                      |    |  |      |    |            |     |
|                         |                                                           |           | $\Box$  | 班级名称                                                     |     |                      | 所属地区 |          |               |    |                                      |    |  |      |    |            |     |
|                         |                                                           |           |         |                                                          |     |                      |      |          |               |    |                                      |    |  |      |    |            |     |
| √非报名项目管理                |                                                           | $\ll$     |         |                                                          |     |                      |      |          |               |    |                                      |    |  |      |    |            |     |
| √结业管理                   |                                                           | ×         |         |                                                          |     |                      |      |          |               |    |                                      |    |  |      |    |            |     |
| √证书管理                   |                                                           | $\bowtie$ |         |                                                          |     |                      |      |          |               |    |                                      |    |  |      |    |            |     |
| √教师学分管理                 |                                                           | ×.        |         |                                                          |     |                      |      |          | 15 V H 4 第0   |    | 共0页 ▶ H O                            |    |  |      |    | 显示0到0,共0记录 |     |
| √基础设置                   |                                                           | ×         |         |                                                          |     |                      |      |          |               |    |                                      |    |  |      |    |            |     |

图 20 展开地域结构树界面

4. 在左上方选择需要创建班级的地域(例如天心区,选择的地域为班级的 地域属性),点击 守 创建班级 按钮,如图 21 所示;在创建班级对话框中输入班 级名称,选择学科、学段,如图 22 所示;点击 <br> <u>同保存 按钮之后便可在左下方看</u> 见创建的班级,如图 23 所示;可在图 23 中勾选班级进行班级删除或修改相关操 作,其中当班级中存在学员时无法删除班级,需将班级学员移除方可进行删除, 进行班级基本信息修改时无此要求

注意: 选择左上角相应地域后, 则班级列表中显示该地域及以下地域的班级 信息,选择湖南省时将显示全部班级信息

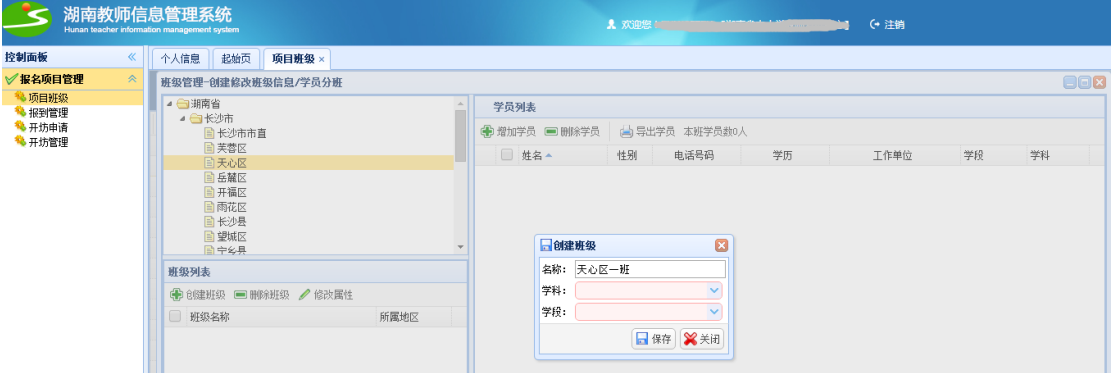

图 21 创建班级提示框

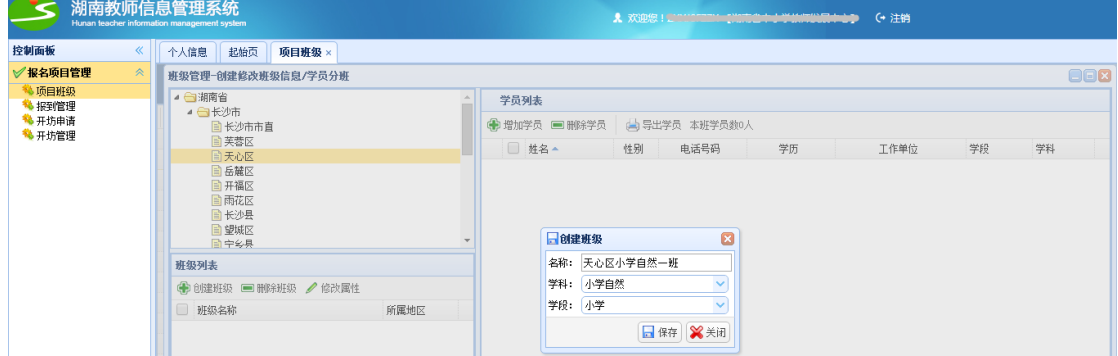

图 22 录入班级信息界面

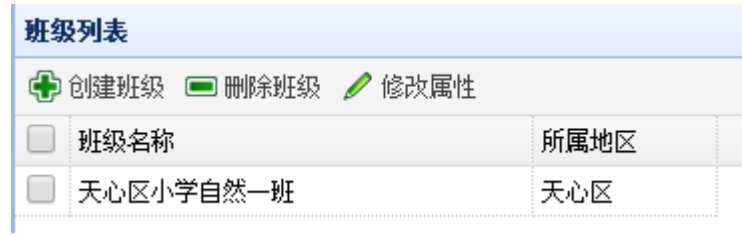

#### 图 23 已创建的班级显示

5. 在班级列表中勾选需要添加学员的班级,点击 + <sup>+ +</sup> 增加学员 按钮, 如图 24 所示,进入到选择学员界面,显示已经报到的学员列表,如图 25 所示;勾选需 要分班的学员,点击 → 确定 按钮, 如图 26 所示; 之后可在学员列表中查看到 刚刚添加的学员,如图 27 所示,在图 27 可对学员进行删除,导出本班成员操作

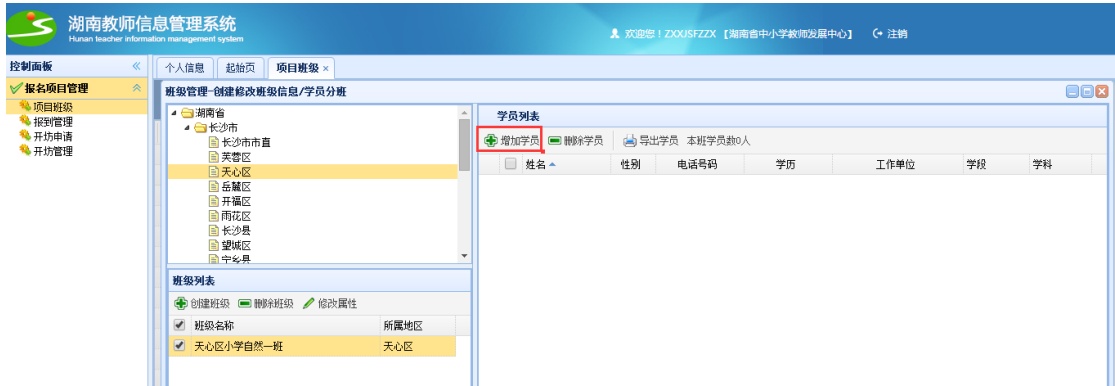

### 图 24 点击增加学员界面

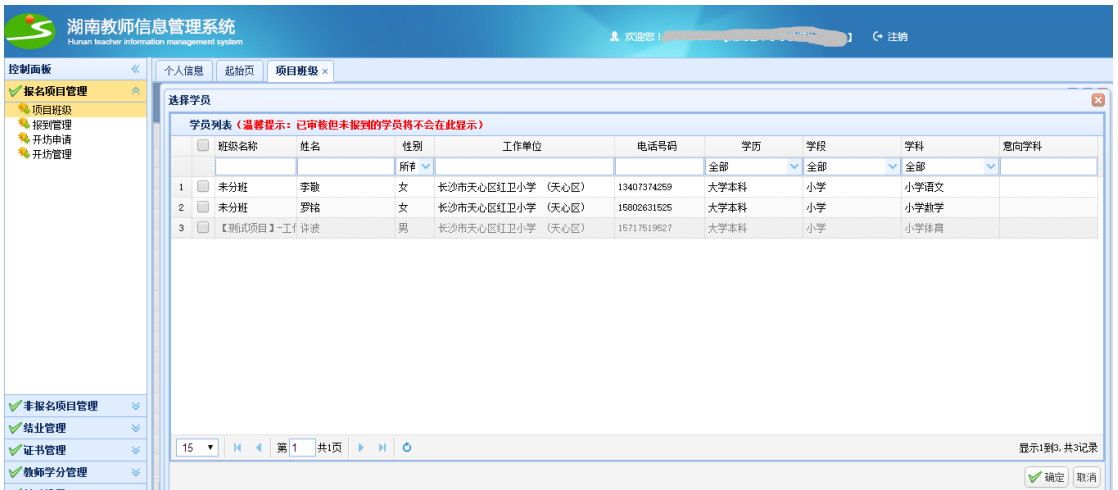

### 图 25 选择学员界面

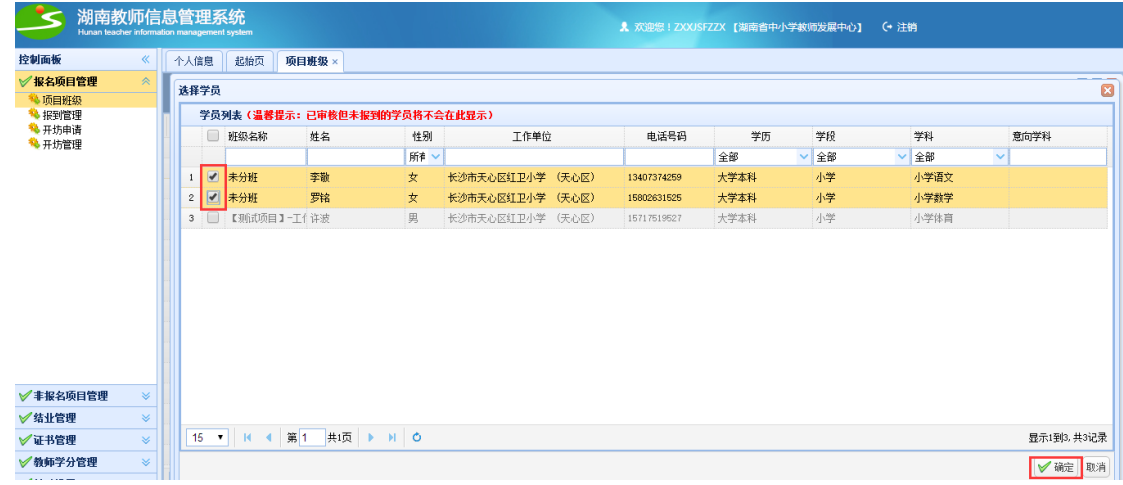

### 图 26 勾选学员并确定界面

| 起始页<br>项目班级 ×<br>个人信息<br>√报名项目管理<br>《<br>班级管理-创建修改班级信息/学员分班<br><b>心顶目班级</b><br>● ● 湖南省<br>学员列表<br><b>1 报到管理</b><br>▲ 白长沙市<br>4 开坊申请<br>山 导出学员 本班学员数2人<br>● 增加学员 ■ 删除学员<br>日长沙市市直<br>4 开坊管理<br>日芙蓉区<br>□ 姓名▲<br>性别<br>电话号码<br>学历<br>工作单位<br>日天心区<br>女<br>李勤<br>大学本科<br>长沙市天心区红卫小学<br>13407374259<br>日岳麓区<br>日开福区<br>罗铭<br>女<br>大学本科<br>$2 \Box$<br>长沙市天心区红卫小学<br>15802631525<br>自雨花区<br>日长沙县<br>自望城区<br>日中华县<br>班级列表 |  |  |  |  |  |  |  |  |    | O(X) |
|----------------------------------------------------------------------------------------------------|--|--|--|--|--|--|--|--|----|------|
|                                                                                                    |  |  |  |  |  |  |  |  |    |      |
|                                                                                                    |  |  |  |  |  |  |  |  |    |      |
|                                                                                                    |  |  |  |  |  |  |  |  |    |      |
|                                                                                                    |  |  |  |  |  |  |  |  | 学段 | 学科   |
|                                                                                                    |  |  |  |  |  |  |  |  | 小学 | 小学语文 |
|                                                                                                    |  |  |  |  |  |  |  |  | 小学 | 小学教学 |
|                                                                                                    |  |  |  |  |  |  |  |  |    |      |
| ● 创建班级 ■ 删除班级 / 修改属性                                                                                                    |  |  |  |  |  |  |  |  |    |      |
| ● 班级名称<br>所属地区                                                                                                    |  |  |  |  |  |  |  |  |    |      |
| ■ 天心区小学自然一班<br>天心区                                                                                                    |  |  |  |  |  |  |  |  |    |      |

图 27 查看学员列表界面

### "项目测评"操作

"国培计划"、"省培计划"明确规定,除特殊项目除外,其他所有项目需要进行问 卷测评才允许结业。目前除现场测评的项目外,其余项目已经全部绑定问卷。

将学员加入班级之后,在班级里面的学员可以通过身份证+888888 登陆教师信息管理 系统:

<http://manage.hnteacher.net/home/index> 进行测评。测评位置在:

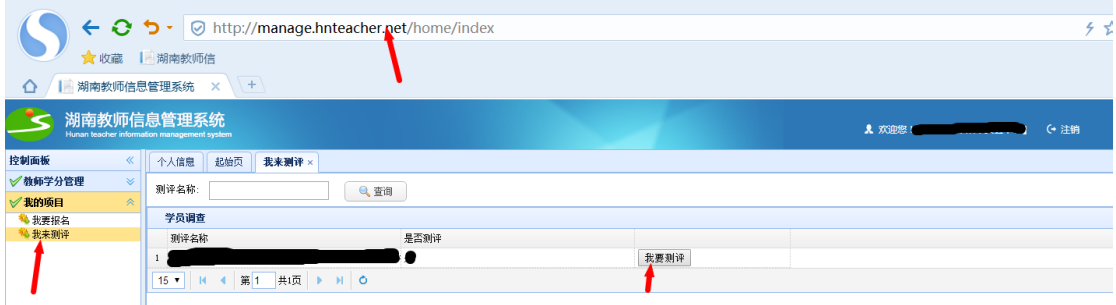

培训机构查看是否绑定了问卷,可以通过已加入班级的学员的身份证登陆该系统进行 查看。

## **"**项目结业**"**操作

1. 获取工作坊研修成绩

## 没有工作坊研修阶段的项目请跳过此小节,直接登录信息管 理系统进行结业管理。

#### 工作坊推送成绩请单独在国培省培项目实施群私信省教师发展中心谭顺元老师。

2..在进行一个项目的学员结业管理操作前,须先完善结业证书相关信息,否则无法进行后续

操作。相关信息包括: 培训开始日期, 培训结束日期和发证日期(发证日期为项目结束的当

### 天或次日)。

点击报名项目管理—项目说明如图 28:

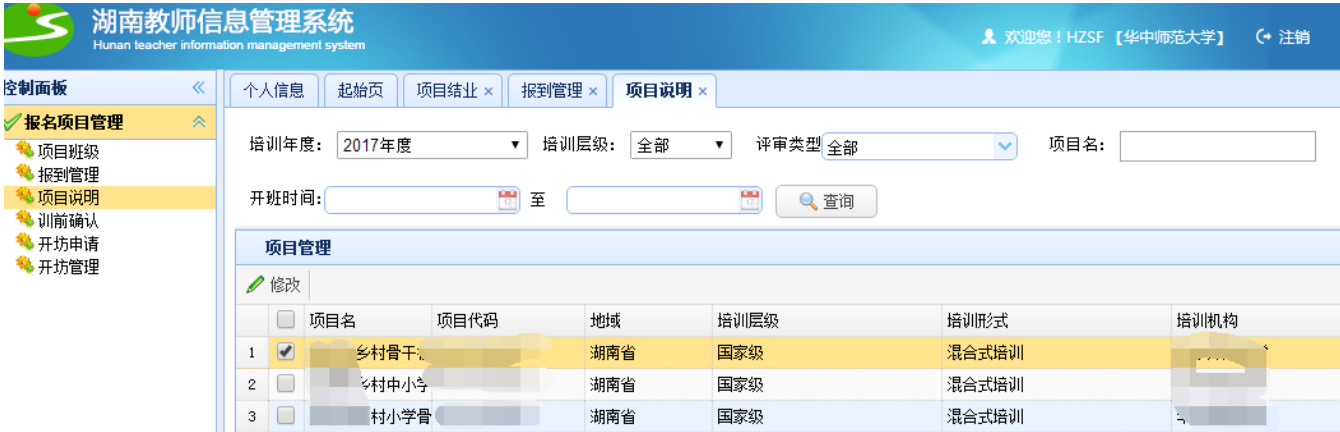

图 28 项目说明

勾选项目,点击【修改】,如图 29:

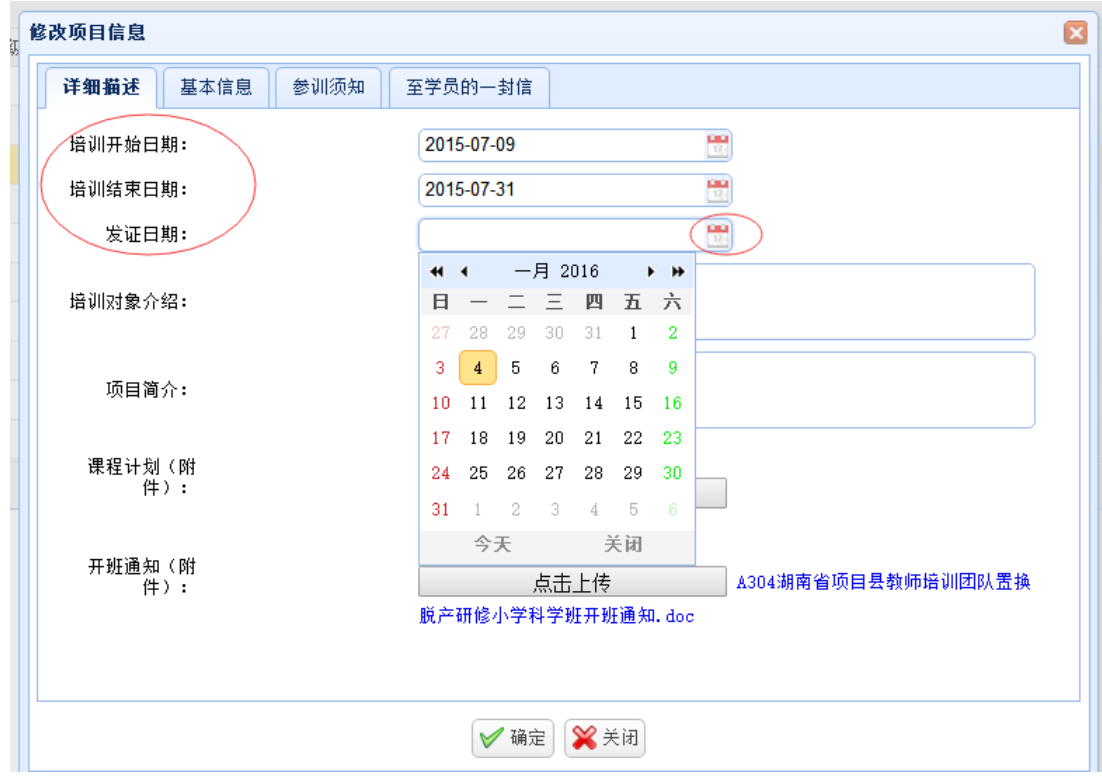

图 29 修改项目信息

从日历上点击选择【培训开始日期】【培训结束日期】【发证日期】。

请注意日期的准确性,保证时间与项目规划、实施一致,以免影响学分的计算。发证日期统 一为培训结束日期。

3.点击控制面板一"结业管理",出现如图 30 所示界面

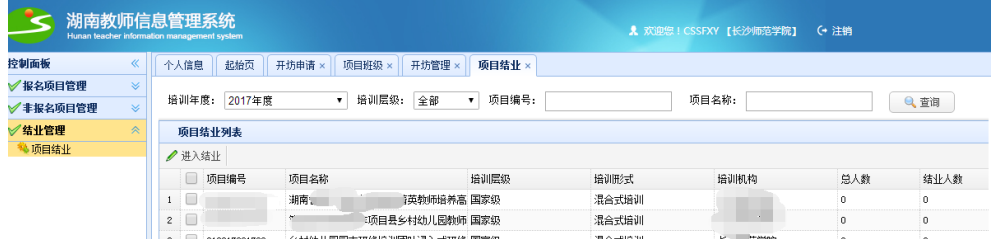

图 30 项目结业

4.进入项目结业主界面后可查看该机构承办的各个项目,若需快速查找项目,可根据培训 层级、项目编号、项目名称等信息进行查询,如图所示:

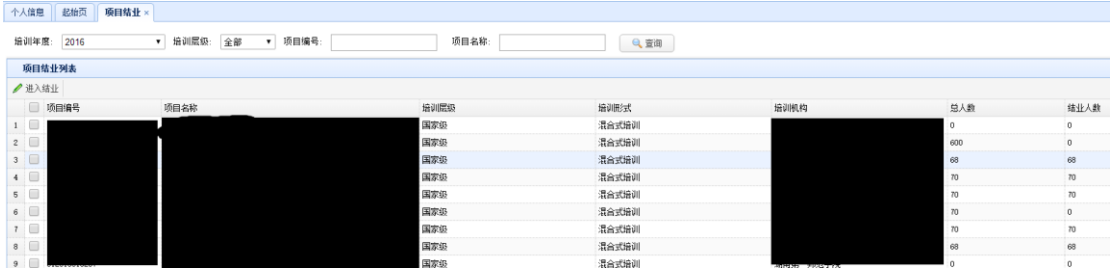

5.勾选此次待结业的项目,点击【进入结业】按钮,如图所示。这个页面可以查看学员 是否进行了测评。请注意,请确认是否已经绑定问卷!

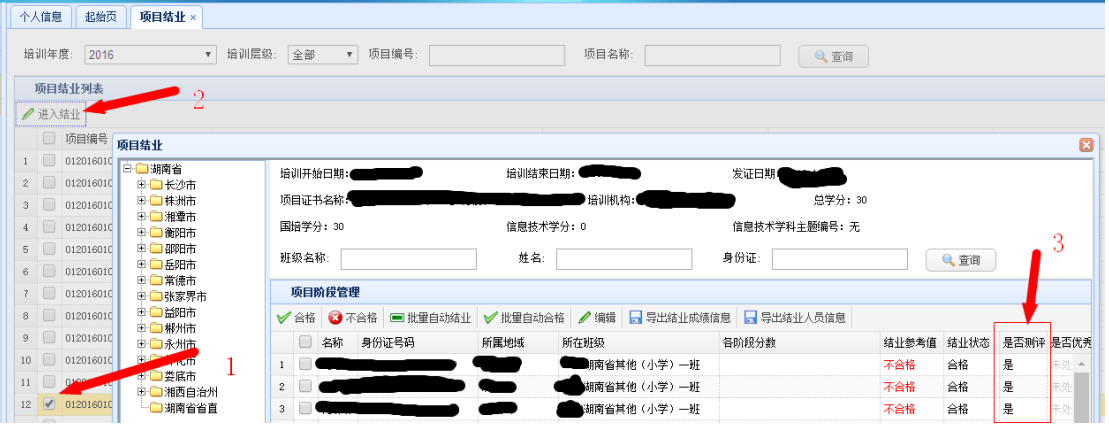

6.进入选择的待结业项目后,按地域、学校展示人员信息并可进行各项操作,如图所示:

![](_page_15_Figure_0.jpeg)

培训机构可根据学员是否已经测评进行结业设置,勾选学员,点击【合格】按键。其 中【结业参考值】是对具有网络研修的项目设置的,只有集中培训的项目可以忽略其提示的 "不合格"。

7.对于优秀学员的设置,请单选实际评优的学员,点击【编辑】,然后设置为优秀学员。 如下图所示

![](_page_15_Figure_3.jpeg)

在项目结业界面,可根据班级名称、姓名、身份证等信息进行查询操作,请务必保证系 统学员名单与实际培训名单一致。

在进行各操作时如出现该提示,请在项目说明中完善提示信息。

![](_page_15_Picture_149.jpeg)

注:进行合格操作,可勾选一人或多人进行操作,也可进行批量结业操作, 具体操作如下:

![](_page_15_Picture_150.jpeg)

and the state of the state of

#### 操作后其结业状态变成合格,如图所示

![](_page_16_Picture_1.jpeg)

| 项目结业                    |                |                    |                     |                    |                        |                  |       |      | ×    |
|-------------------------|----------------|--------------------|---------------------|--------------------|------------------------|------------------|-------|------|------|
| □ 剑湖南省<br>□ ■ 长沙市       |                | 培训开始日期: 2015-07-09 |                     | 培训结束日期: 2015-07-31 |                        | 发证日期: 2016-01-31 |       |      |      |
| □ ■株洲市                  |                | 项目证书名称:湘西文化传承证书    |                     | 培训机构:湖南省中小学教师发展网   |                        | 总学分: 118         |       |      |      |
| 由 ■湘潭市<br>国口衡阳市         |                | 国培学分: 78           |                     | 信息技术学分: 70         |                        | 信息技术学科主题编号: 1    |       |      |      |
| 国会部陆市<br>□ ■ 岳阳市        |                | 班级名称:              | C102湘西民族文化ZZ2班      | 姓名:                |                        | 身份证:             | Q查询   |      |      |
| 由□常徳市<br>□ ■ 张家界市       |                | 项目阶段管理             |                     |                    |                        |                  |       |      |      |
| <b>由 合益阳市</b><br>□□ 郴州市 | ✔ 合格           | 3 不合格              | ■批量自动结业 √批量自动合格 /编辑 |                    | □ 导出结业成绩信息             | □ 导出结业人员信息       |       |      |      |
| □□永州市                   |                | 名称                 | 身份证号码               | 所属地域               | 所在班级                   | 各阶段分数            | 结业参考值 | 结业状态 | 是否优秀 |
| □ □ 怀化市<br>□□娄底市        |                | 龚利萍                | 433127197612258820  |                    | 湘西自治州市直 C102湘西民族文化ZZ2班 | 99.85            | 合格    | 合格   | 未处理  |
| 由 制酒自治州                 | $\overline{c}$ | 彭金玲                | 433127198111177867  |                    | 湘西自治州市直 C102湘西民族文化ZZ2班 | 60,61            | 合格    | 未处理  | 未处理  |
| □■湖南省省直                 | з.             | 沈建兵                | 433127196907240017  |                    | 湘西自治州市直 C102湘西民族文化ZZ2班 | 70,59            | 不合格   | 不合格  | 未处理  |
|                         | $\overline{4}$ | 谢菊红                | 433127197510100109  |                    | 湘西自治州市直 C102湘西民族文化ZZ2班 | 87, 100          | 合格    | 未处理  | 未处理  |
|                         | 5              | 龙玉                 | 433127197410126221  |                    | 湘西自治州市直 C102湘西民族文化ZZ2班 | 49, 55           | 不合格   | 未处理  | 未处理  |
|                         | 6.             | 向二英                | 433127197612097828  |                    | 湘西自治州市直 C102湘西民族文化ZZ2班 | 0.0              | 不合格   | 未处理  | 未处理  |
|                         | 7              | 谢伟<br>ш            | 433127197811100022  |                    | 湘西自治州市直 C102湘西民族文化ZZ2班 | 0, 0             | 不合格   | 未处理  | 未处理  |
|                         | 8              | 张菲                 | 433127197209250108  |                    | 湘西自治州市直 C102湘西民族文化ZZ2班 | 0.0              | 不合格   | 未处理  | 未处理  |

不合格操作

□ 批里自动结业<br>: 进行批量自动结业和对象的对象,无需选择人员,点击 ■批量自动结业 即可将 所有学员(未进行结业操作的)的结业状态根据结业参考值来完成结业。

## 注意:结业参考值根据各阶段成绩自动判断,各阶段成绩均为 **60** 分以上的参考值即为 合格。工作坊研修阶段的成绩将由坊主在工作坊后台推送到此栏目。

√批里自动合格,进行批量自动合格时,点击 →批里自动合格 按钮,确认操作后将 所有未进行结业操作的学员都设置为合格。

△ 编辑: 进行编辑时, 勾选一条记录, 点击 △ 编辑, 可查看具体信息, 并进行项目 结业状态与是否优秀学员状态的修改,如图 1.7 所示

![](_page_17_Picture_57.jpeg)

![](_page_17_Picture_58.jpeg)

<mark>: 一</mark>导出结业成绩信息时,点击 <mark>日</mark>导出结业成绩信息 <br>按钮即 可进行下载导出,文件为 Excel 表格

进行导出结业人员信息 **计**行导出结果 计符号 ■ 导出结业人员信息 下载导出,文件为 Excel 表格。

### 结业操作完成后通知省国培办审核

培训机构项目负责人 QQ 留言给省国培办刘婷老师,交待清楚要审核的项目和该项目结 业人数。

省国培办的审核是正式结业前的最后一关,如果审核通过,项目里结业学员就会按照证 书编号序列生成证书,同时自动录入学分,不能再返回修改。证书是一次性生成图片,学分 也是一次性写入一条文本记录到数据库,此后所有的修改都是无效的。

省国培办完成审核后,再用 QQ 通知培训机构。

## 培训机构通知学员打印《结业证书》

确认项目结业已通过审核后,请及时通知学员按操作流程打印结业证书。